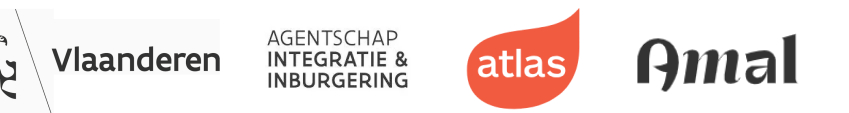

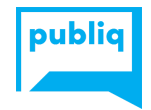

# **Jouw activiteiten op ikdoemee.be via de UiTdatabank**

Handleiding invoer en beheer van inburgeringsactiviteiten en taaloefenkansen via de UiTdatabank

## **1. Context**

In het kader van het participatie- en [netwerktraject,](https://integratie-inburgering.be/nl/wat-kunnen-we-voor-jou-doen/ondersteuning-voor-je-organisatie-of-lokaal-bestuur/participatie/participatie-en-netwerktraject) één van de vier onderdelen van het Vlaamse inburgeringstraject, ontwikkelde het Agentschap Integratie en Inburgering samen met Amal en Atlas het platform ikdoemee.be. Op dit platform kunnen organisatoren en lokale besturen activiteiten ontsluiten voor wie nieuw is en wie Nederlands oefent.

Sommige van deze activiteiten behoren ook tot het reguliere vrijetijdsaanbod, en worden dus niet exclusief georganiseerd voor wie nieuw is en wie Nederlands oefent. Die activiteiten worden ook al ingevoerd en beheerd via [uitdatabank.be,](http://www.uitdatabank.be) en ter [promotie](https://www.publiq.be/nl/projecten/uitdatabank) naar nieuw publiek van daaruit automatisch [gepubliceerd](https://www.publiq.be/nl/projecten/uitdatabank) op een groot aantal agenda's, zoals de lokale UiTagenda, en UiTinVlaanderen.be.

Om de invoer en het beheer van promotionele activiteitendata voor lokale besturen en organisatoren zo efficiënt mogelijk te houden, werken het Agentschap Integratie en Inburgering , Amal en Atlas daarom samen met publiq vzw, de organisatie die de UiTdatabank beheert.

Deze handleiding wil organisatoren en lokale besturen helpen inzicht te geven welke activiteiten ze best invoeren via ikdoemee.be, en welke via uitdatabank.be. Het geeft ook weer hoe een activiteit vanuit de UiTdatabank terechtkomt op ikdoemee.be.

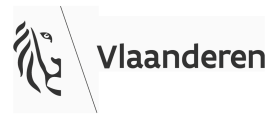

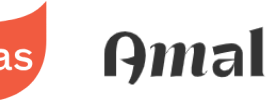

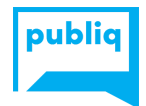

## **2. Welke types van activiteiten voer je rechtstreeks in op ikdoemee.be en welke voer je best in via www.UiTdatabank.be?**

Wat voer je in via UiTdatabank.be?

In de UiTdatabank voer je alle **reguliere vrijetijdsactiviteiten** in die publiek toegankelijk zijn voor iedereen, zoals concerten, festivals, theatervoorstellingen, sportwedstrijden, tentoonstellingen, gegidste wandelingen, …

Meer info over de content scope en content regels van de UiTdatabank vind je op [de](https://helpdesk.publiq.be/hc/nl/articles/360008702459-Welke-activiteiten-mag-ik-invoeren-in-UiTdatabank-) UiTdatabank [helpdeskpagina's](https://helpdesk.publiq.be/hc/nl/articles/360008702459-Welke-activiteiten-mag-ik-invoeren-in-UiTdatabank-).

Activiteiten in de UiTdatabank worden automatisch gepubliceerd op UiTagenda's zoals uitin*mijnstadofgemeente*.be (bv. uitinbrugge.be) en uitinvlaanderen.be.

Om activiteiten via UiTdatabank.be naar ikdoemee.be door te sturen, maak je gebruik van **taaliconen**. (zie verder)

Wat voer je rechtstreeks in op ikdoemee.be?

Op ikdoemee.be voer je het **aanbod in dat zich specifiek richt op wie nieuw is en wie Nederlands oefent**, zoals

- Buddywerkingen
- Vrijwilligerswerk
- Stageplaatsen (geen betaalde arbeid en geen stages of opleidingen in het kader van een intensief traject naar werk)
- Ontmoetingsactiviteiten
- Nederlands oefenen

De activiteiten op ikdoemee.be moeten aan deze 3 publicatieregels voldoen:

- De activiteit bevordert **participatie op sociaal vlak**. De activiteit gebeurt in duo of groep en biedt kansen om nieuwe, duurzame sociale contacten uit te bouwen.
- De activiteit vindt plaats in een **Nederlandstalige context**, zodat de activiteit een oefenkans Nederlands kan zijn.
- De activiteit wordt georganiseerd **buiten de NT2 klascontext** (Nederlandse les voor anderstaligen).

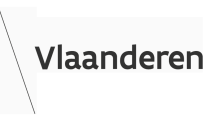

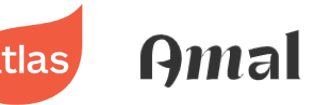

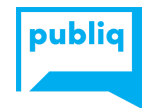

## **3. Hoe voer je activiteiten in op [www.uitdatabank.be](http://www.uitdatabank.be)?**

Activiteiten invoeren in de UiTdatabank

UiTdatabank levert informatie aan meer dan 1000 [agenda's](https://www.publiq.be/nl/inzichten-en-praktijk/hoe-verschijnt-je-uitdatabank-bericht-op-meer-dan-1000-publicatiekanalen) op verschillende platformen, waaronder UiTinvlaanderen, websites van steden en gemeenten, thema-agenda's, print-kanalen en mobiele apps.

Ook jouw activiteit kan op deze manier verschijnen op vele agenda's mits je deze correct registreert. Daarom vatten we samen hoe je je evenement of activiteit zo goed mogelijk kan promoten via de UiTdatabank.

- 1. Surf naar [www.uitdatabank.be](http://www.uitdatabank.be) en klik op 'Start hier'
- 2. Login of maak een nieuwe account

Om activiteiten in te voeren heb je een UiTiD nodig. Dit is je gratis persoonlijke account waarmee je kan aanmelden op UiTdatabank, UiTinVlaanderen en tal van andere toepassingen van het UiT-platform. Nadat je aangemeld bent, kom je op jouw dashboard terecht.

- 3. Klik op 'Evenement toevoegen' of op 'Invoeren' om je activiteit in te voeren
- 4. Doorloop de invulformulieren en vul alles zo volledig mogelijk in. Zorg daarbij voor een duidelijke en wervende titel en beschrijving. Vergeet zeker ook geen afbeelding, organisator, prijsinformatie en contactgegevens toe te voegen.

In geval van onduidelijkheid kan je steeds terecht op de [helpdeskpagina's](https://helpdesk.publiq.be/hc/nl/categories/360001783039-UiTdatabank) van de [UiTdatabank](https://helpdesk.publiq.be/hc/nl/categories/360001783039-UiTdatabank).

- 5. Klik op 'Publiceren'
- 6. Om je activiteit in de UiTdatabank ook te laten doorstromen naar ikdoemee.be, voeg je **taaliconen** toe aan je activiteit. Daar worden ze gepubliceerd mits goedkeuring van een lokale beheerder van ikdoemee.be.

#### Wat zijn taaliconen?

Taaliconen zijn symbolen om bij Nederlandstalige vrijetijdsactiviteiten te plaatsen. Zo geef je volwassen anderstaligen de kans om makkelijker deel te nemen aan het aanbod. Veel anderstaligen twijfelen of hun kennis van het Nederlands voldoende is om te kunnen deelnemen: hoe moeilijk zal het Nederlands zijn? Zal ik de begeleider begrijpen? Moet ik veel praten? Ben ik welkom om Nederlands te oefenen?

laanderen **INTEGRATIE &** 

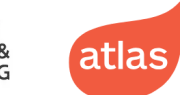

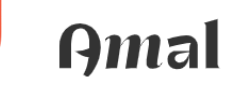

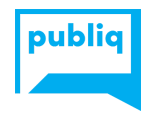

De taaliconen zijn vier symbolen. Je kan ze gebruiken in je eigen communicatie: op je website, op je flyers en in de UiTdatabank. Je vermeldt dan telkens de legende of verwijst naar taaliconen.be. Zo weten de lezers welk taalicoon en welke activiteiten bij hen passen.

#### **4. Taaliconen toevoegen**

Hoeveel taaliconen moet ik toekennen?

De taaliconen<sup>1</sup> zijn 4 symbolen. Je plaatst ze bij vrijetijdsactiviteiten in het Nederlands voor volwassenen.

Samen met de legende of met een verwijzing naar www.taaliconen.be. Zo weten uw lezers welk taalicoon en welke activiteiten bij hen passen.

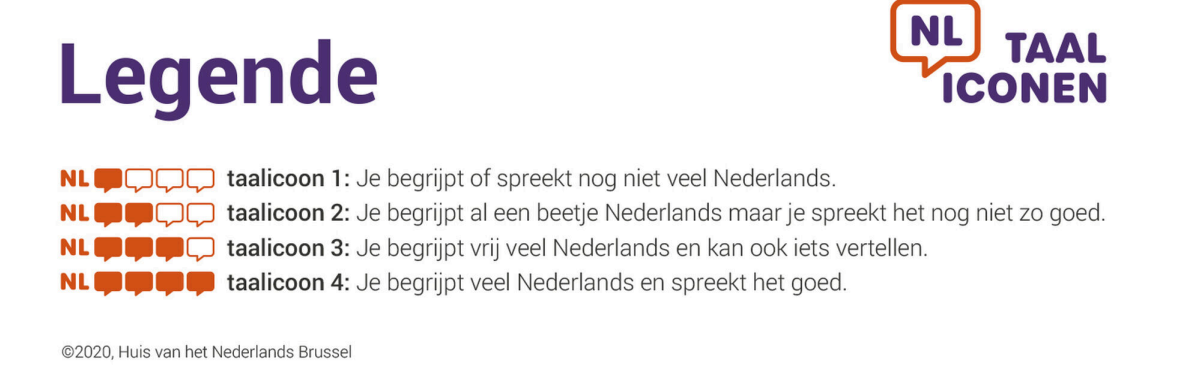

Hoe voeg ik taaliconen toe aan een activiteit in de UiTdatabank ?

Bij het invoeren van activiteiten op UiTdatabank.be heb je de mogelijkheid om **labels** toe te voegen. Met behulp van deze labels kan je ook de taaliconen toevoegen.

Je kan verschillende taaliconen bij je activiteit plaatsen. Is jouw activiteit bijvoorbeeld toegankelijk vanaf taalicoon twee? Voeg behalve taalicoon twee, ook taaliconen drie en vier toe. Zo weten anderstaligen die al wat beter Nederlands spreken dat deze activiteit ook voor hen interessant is.

<sup>1</sup> De taaliconen zijn ontwikkeld door het Huis van het Nederlands Brussel.

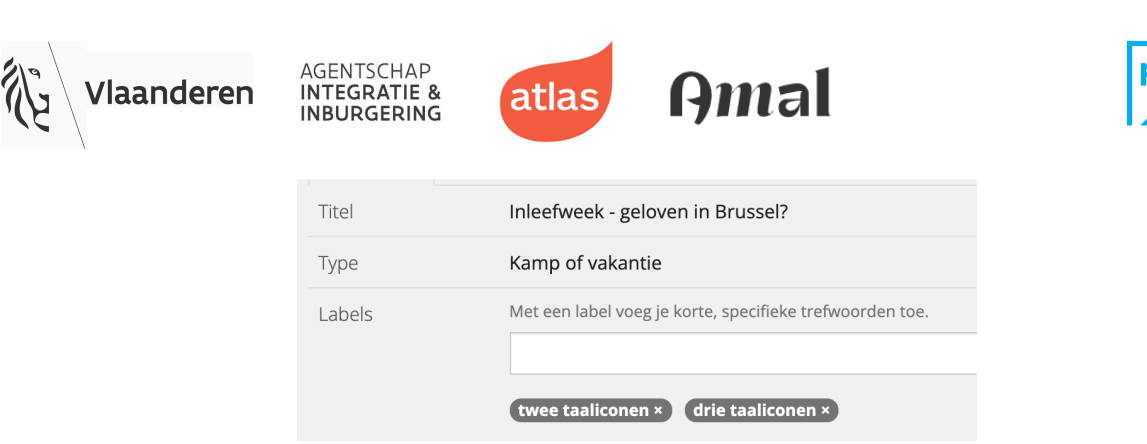

Het is belangrijk dat deze labels correct worden ingevoerd in de UiTdatabank.

*-*

De correcte schrijfwijzen zijn:

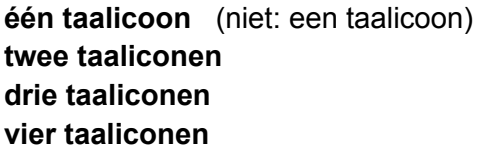

Kies dus steeds zeker de correcte labels:

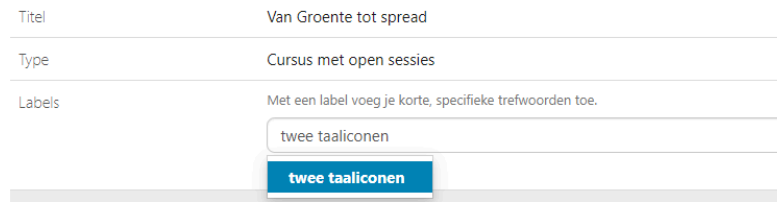

Hoe voeg ik taaliconen toe aan meerdere activiteiten tegelijk in de UiTdatabank ?

Je kan ook in 1 beweging meerdere evenementen voorzien van de juiste taaliconen. Dit werkt als volgt:

- 1. Ga naar <https://www.uitdatabank.be/search>
- 2. Voer een zoekopdracht uit om evenementen tracht te vinden die je wil verrijken met taaliconen.
- 3. Selecteer de evenementen waarvoor je taaliconen wilt toevoegen.
- 4. Klik op **Taaliconen toevoegen**.

wbli

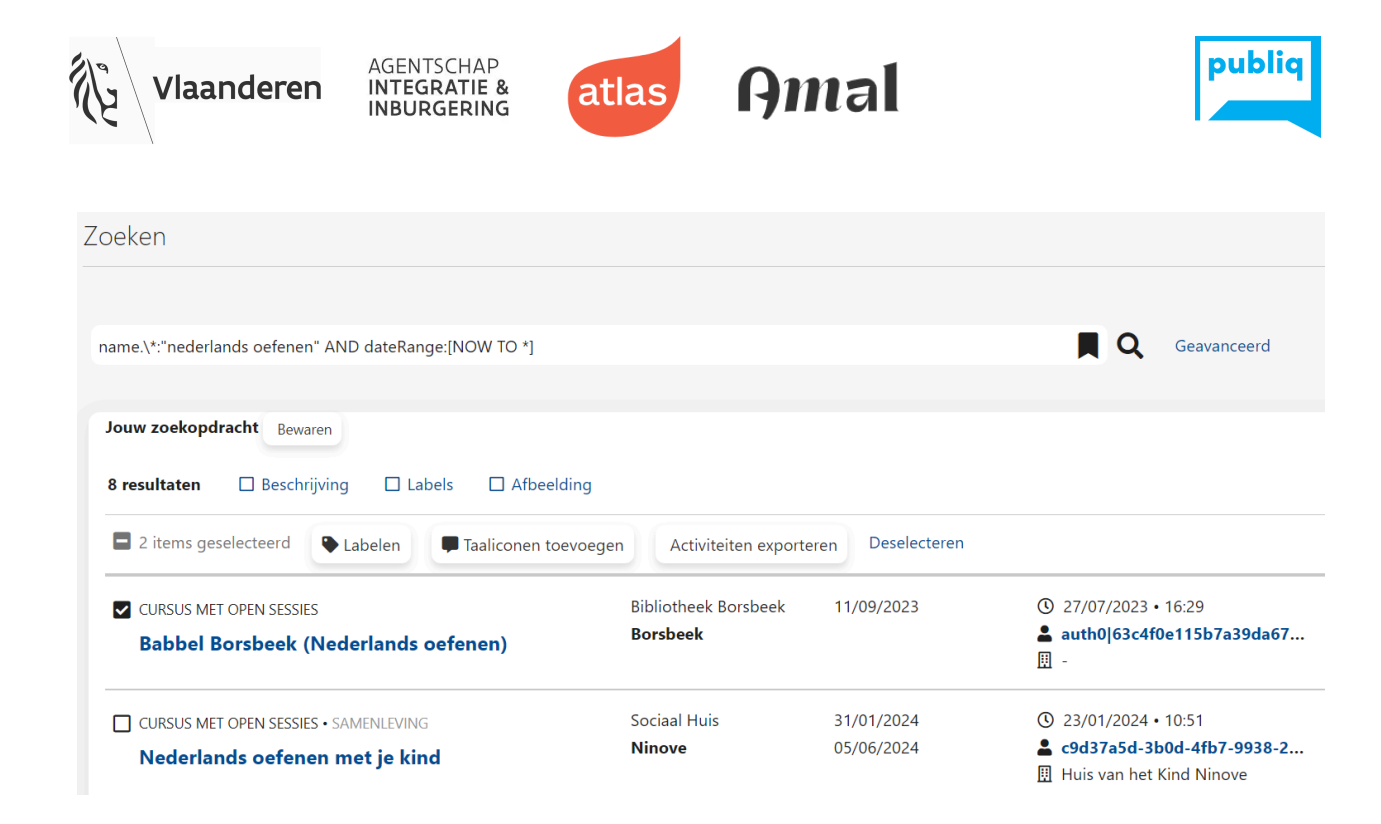

5. Er opent zich nu een scherm waarin je de juiste taaliconen kan aanvinken voor de geselecteerde evenementen. Duid de juiste taaliconen aan en klik op **Toevoegen.**

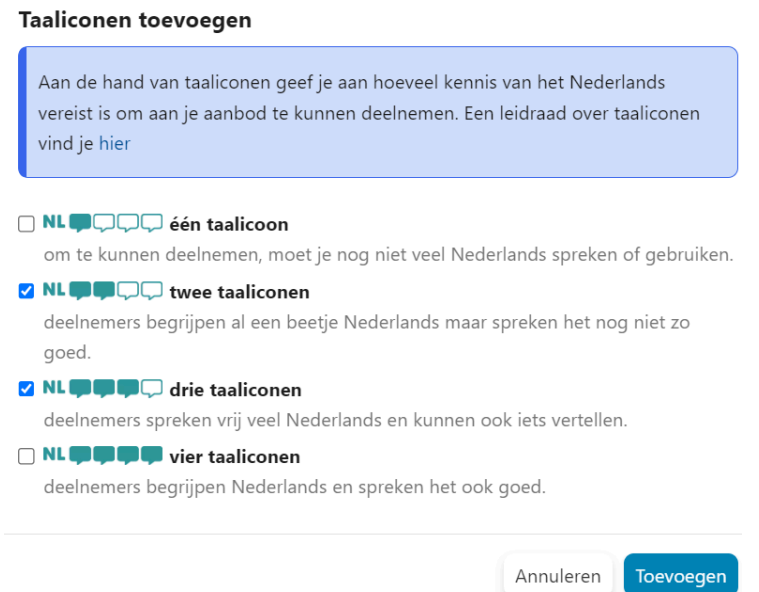

Let wel: de toegevoegde taaliconen labels zullen nog niet meteen zichtbaar zijn in het zoekresultatenoverzicht.

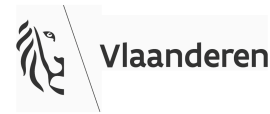

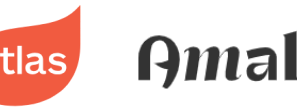

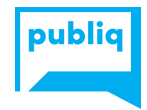

Meer informatie over het invoeren van taaliconen in de UiTdatabank: <https://helpdesk.publiq.be/hc/nl/articles/15301494887058-Hoe-voeg-ik-taaliconen-toe>

Meer weten over taaliconen?

Meer info over het gebruik en de toekenning van taaliconen op <https://agii.vlaanderen/e-learning-taaliconen>

Nog vragen over de taaliconen? Dan kan je terecht bij::

- Huis van het [Nederlands](https://www.huisnederlandsbrussel.be/) Brussel
- [Amal](https://www.amal.gent/) in Gent
- [Atlas](https://www.atlas-antwerpen.be/nl) in Antwerpen
- vzw De [Rand](https://www.derand.be/nl) in de Vlaamse Rand
- Agentschap [Integratie-Inburgering](https://www.integratie-inburgering.be/taaliconen-gebruiken) in de andere delen van Vlaanderen

#### **5. Beheer van activiteiten**

Activiteiten die rechtstreeks werden ingevoerd op ikdoemee.be, kan je beheren (publiceren, aanpassen, verwijderen, …) op ikdoemee.be.

Meer info hierover vind je in de startgids voor [organisatoren.](https://integratie-inburgering.paddlecms.net/sites/default/files/2023-12/Startgids%20organisatoren.pdf)

Activiteiten die op ikdoemee.be verschijnen vanuit de [UiTdatabank,](http://www.uitdatabank.be) beheer je in de UiTdatabank. Aanpassingen die je daar doet, stromen steeds automatisch en binnen de 24 uur door naar ikdoemee.be.

De lokale moderator van waar de activiteit plaatsvindt, staat in voor het publiceren van de activiteit op ikdoemee.be Meer info daarover vind je in de [startgids](https://integratie-inburgering.paddlecms.net/sites/default/files/2023-10/Startgids%20lokale%20besturen%20ikdoemee.pdf) voor lokale [besturen.](https://integratie-inburgering.paddlecms.net/sites/default/files/2023-10/Startgids%20lokale%20besturen%20ikdoemee.pdf)

Als organisator heb je steeds bewerkrechten op de activiteiten die je zelf hebt ingevoerd op [www.uitdatabank.be.](http://www.uitdatabank.be)

Als beheerder voor een lokaal bestuur heb je in de [UiTdatabank](http://www.uitdatabank.be) bewerkrechten op alle activiteiten die plaatsvinden op het grondgebied van je stad of gemeente. Indien dat niet het geval is, neem je best contact op met [helpdesk@publiq.be.](mailto:helpdesk@publiq.be)

Met andere vragen over het gebruik van de UiTdatabank kan je steeds terecht op de [helpdeskpagina's](https://helpdesk.publiq.be/hc/nl/categories/360001783039-UiTdatabank) of bij de helpdesk van publiq via [helpdesk@publiq.be](mailto:helpdesk@publiq.be).

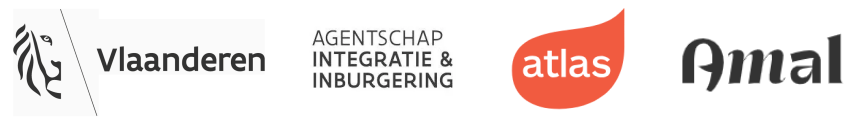

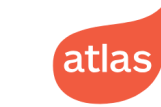

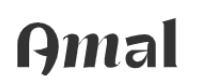

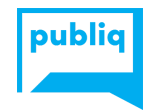